## illumina®

# Tarkvara Local Run Manager somaatilise variandi analüüsimoodul

Töövoo juhend seadmele NextSeq 550Dx

IN VITRO DIAGNOSTILISEKS KASUTAMISEKS

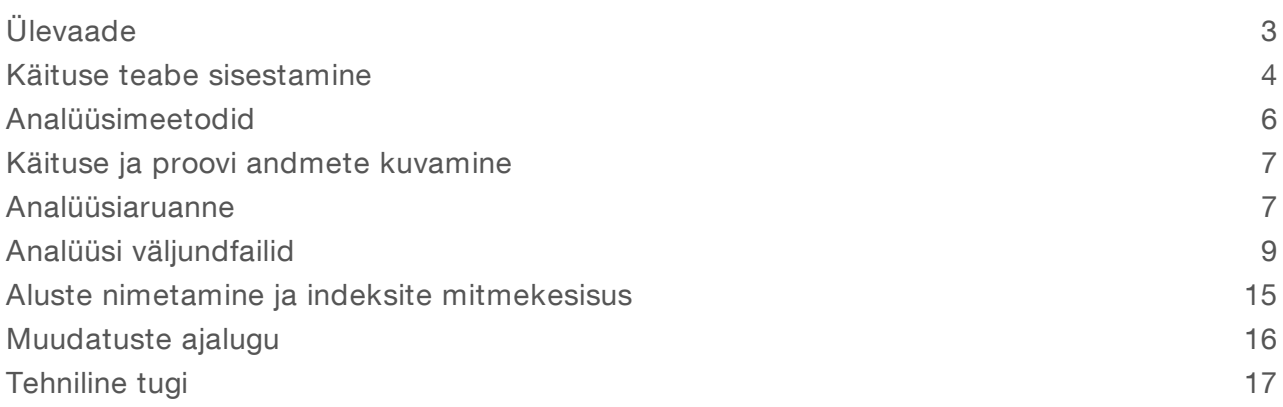

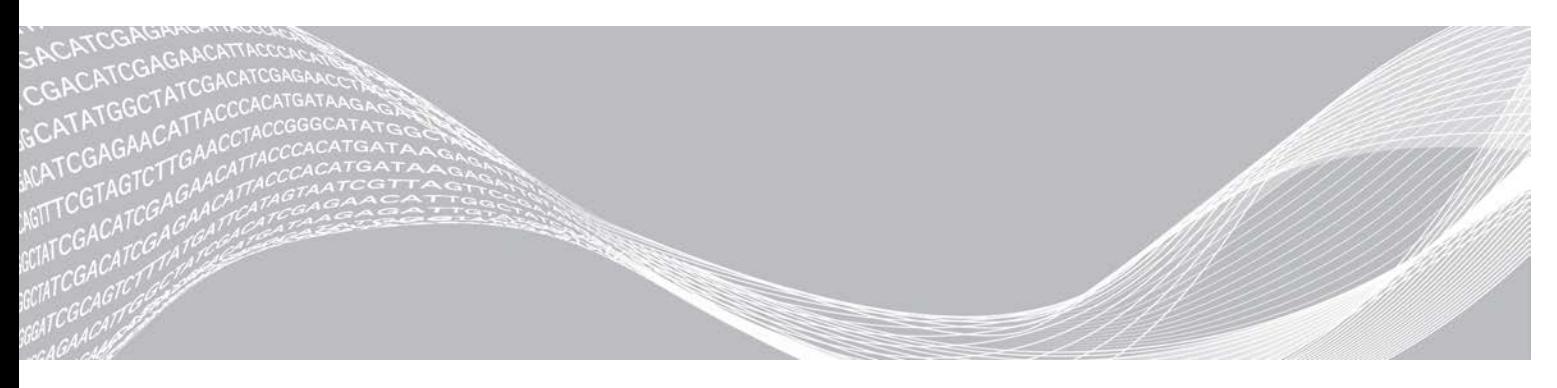

Augustil 2021 IN VITRO DIAGNOSTILISEKS KASUTAMISEKS

Dokument nr 1000000030330 v04 EST **KUULUB ETTEVÕTTELE ILLUMINA** 

See dokument ja selle sisu kuuluvad ettevõttele Illumina, Inc. ja selle tütarettevõtetele ("Illumina") ning on mõeldud kasutamiseks ainult ettevõtte lepingulistele klientidele seoses selles dokumendis kirjeldatud toote (toodete) kasutamisega ega ole mõeldud mitte mingiks muuks otstarbeks. Seda dokumenti ega selle sisu ei tohi mis tahes viisil kasutada ega muul eesmärgil levitada ega edastada, avaldada või reprodutseerida ilma Illumina eelneva kirjaliku nõusolekuta. Illumina ei anna selle dokumendiga kolmandale isikule oma patendi-, kaubamärgi-, autori-, tava- või muu sarnase õiguse alusel mitte ühtegi litsentsi.

Kvalifitseeritud ja asjakohase koolituse saanud töötajad peavad selles dokumendis kirjeldatud suuniseid järgima rangelt ja üksikasjalikult, et tagada siin kirjeldatud toote (toodete) õige ja ohutu kasutusviis. Kogu siinse dokumendi sisu tuleb enne nimetatud toote (toodete) kasutamist täielikult läbi lugeda ja endale selgeks teha.

SELLES DOKUMENDIS KIRJELDATUD SUUNISTE LUGEMATA JÄTMINE JA EBATÄPNE JÄRGIMINE VÕIB KAHJUSTADA TOODET (TOOTEID), VIGASTADA INIMESI (SH KASUTAJAID VÕI TEISI) JA KAHJUSTADA MUUD VARA NING NIMETATUD JUHUL EI KEHTI ÜKSKI TOOTELE (TOODETELE) ANTUD GARANTII.

ILLUMINA EI VASTUTA SELLES DOKUMENDIS KIRJELDATUD TOOTE (TOOTETE) (SEALHULGAS TOOTE OSAD VÕI TARKVARA) VÄÄRKASUTUSE EEST.

© 2021 Illumina, Inc. Kõik õigused on kaitstud.

Kõik kaubamärgid kuuluvad ettevõttele Illumina, Inc. või nende vastavatele omanikele. Kaubamärgi kohta lisateabe saamiseks vt [www.illumina.com/company/legal.html.](http://www.illumina.com/company/legal.html)

## <span id="page-2-0"></span>Ülevaade

Tarkvara Local Run Manager somaatilise variandi moodul on mõeldud kasutamiseks koos seadme Illumina TruSeq kohandatud amplikoni komplekti Dx testiga ja seadmega NextSeq 550Dx. Kui seda kasutatakse koos somaatilise variandi mooduliga, on see analüüs ette nähtud teekide ettevalmistamiseks, mida kasutatakse DNA sekveneerimiseks formaliiniga fikseeritud, parafiinis (FFPE) koest. Analüüs tuvastab madalatel variantide sagedustel somaatilised mutatsioonid.

Analüüsimoodul hindab variantide jaoks amplifitseeritud DNA lühikesi piirkondi ehk amplikone. Amplikonide fokuseeritud sekveneerimine võimaldab kindlate piirkondade kõrget katvust paljude proovide ulatuses. Analüüsimoodul viib läbi sekundaaranalüüsi ja aruannete genereerimise sekveneerimiskäitustest, kasutades kaheahelalist lähenemist, mis hõlmab eesmist ja tagumist oligokogumit. Vt pakendi teabelehte *Seadme TruSeq kohandatud amplikoni komplekt Dx (dokument nr 1000000029772)*.

Somaatilise variandi analüüsimoodul nõuab 300-tsüklilise sekveneerimise tarvikuid. Lisateavet vt pakendi infolehelt *Seadme NextSeq 550Dx suure väljundiga reaktiivikomplekt v2* või *Seadme NextSeq 550Dx suure väljundiga reaktiivikomplekt v2.5*.

### Teave selle juhendi kohta

Selles juhendis on toodud juhised sekveneerimise ja analüüsimise käitusparameetrid analüüsimooduli Somatic Variant jaoks. Lisateavet tarkvara Local Run Manager juhtpaneeli ja süsteemi sätete kohta vt *Seadme NextSeq 550Dx viitejuhend (dokument nr 1000000009513)*.

### Tarkvara Local Run Manager kuvamine

Tarkvara Local Run Manager liides kuvatakse operatsioonisüsteemi NextSeq 550Dx (NOS) või veebibrauseri kaudu. Toetatud veebibrauser on Chromium.

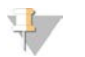

#### MÄRKUS.

Kui kasutate toetuseta brauserit, laadige toetatud brauser alla, kui kuvatakse teade "Kinnita toetuseta brauser". Chromiumi toetatud versiooni allalaadimiseks klõpsake siin.

#### Kuvamine seadme monitoril

- 1 Tarkvara Local Run Manager liidese kuvamiseks seadme monitoril valige üks järgmistest võimalustest.
	- **Valige NOS-i avakuval Local Run Manager.** NOS-i naasmiseks klõpsake paremas ülanurgas X-i.
	- ▶ Valige ikoon Minimeeri NOS, avage seadmel Chromiumi veebibrauser ja sisestage aadressiribale http://localhost.

Ainult administraatorid saavad NOS-i minimeerida.

#### Kuvamine võrguühendusega arvutis

1 Avage arvutis Chromiumi veebibrauser, millel on juurdepääs samale võrgule kui seadmel, ja ühendage seade, kasutades seadme IP-aadressi või nime. Näiteks http://myinstrument.

### <span id="page-3-0"></span>Käituse teabe sisestamine

#### Parameetrite määramine

- 1 Logige sisse rakendusse Local Run Manager.
- 2 Valige Loo käitus ja seejärel Somaatiline variant.
- 3 Sisestage käituse nimi, mis identifitseerib käituse sekveneerimisest analüüsini. Kasutage tähtnumbrilisi märke, tühikuid, kriipse või allkriipse.
- 4 **[Valikuline]** Sisestage käituse kirjeldus, et aidata käitust identifitseerida. Kasutage tähtnumbrilisi märke, tühikuid, kriipse või allkriipse.
- 5 Valige rippmenüüst proovide arv ja indeksikomplekt. Mõelge valiku tegemisel järgmisele teabele.
- <sup>u</sup> Rippmenüü sisaldab proovide arvu, millel on indeksikomplekt. Näiteks 24-komplekt 1 tähistab 24 testitavat proovi koos indeksikomplekti 1 indeksitega.
- ▶ Indeksikomplekti numbrid viitavad erinevatele i5 indeksite komplektidele. Komplekt 1 ja komplekt 2 pakuvad indeksite mitmekesisust. Pakutakse kahte indeksikomplekti, mis aitavad vältida ühe komplekti ammendumist.
- valige proovide arv, mis on lähim testitavate proovide arvule. Kui loendis täpset proovide arvu pole, valige testimiseks vajalikule lähim, kuid proovide arvust väiksem arv. Näiteks kui soovite testida 18 proovi, valige 16 proovi.
- ideksi mitmekesisuse nõuetele vastavad proovide kaevud ja indeksikombinatsioonid on esile tõstetud rohelisega. Kui valite muud kaevud ja indeksikombinatsioonid, saate käituse salvestamisel teate, kui indeksite mitmekesisuse nõuded pole täidetud.

#### Manifestifailide importimine käituse jaoks

- 1 Veenduge, et imporditavad manifestid oleksid kättesaadavad juurdepääsetavas võrgus või USB -draivil.
- 2 Valige Impordi manifestid.
- 3 Liikuge manifestifaili juurde ja valige manifestid, mille soovite lisada.

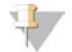

#### MÄRKUS.

Manifestifailide kättesaadavaks tegemiseks kõigi käituste jaoks, kasutades somaatilise variandi analüüsimoodulit, lisage manifestid funktsiooni Mooduli sätted abil. See funktsioon nõuab administraatori taseme õigusi. Lisateavet vt *Seadme NextSeq 550Dx viitejuhendist (dokument nr 1000000009513)*.

#### Proovide määramine käituse jaoks

Määrake käituse proovid, kasutades ühte järgmistest valikutest ja suunistes.

- Proovide sisestamine käsitsi kasutage tühja tabelit kuval Loo käitus.
- Proovide importimine liikuge komaeraldusega väärtuste (\*.csv) vormingus välise faili juurde. Malli saab alla laadida kuvalt Käituse loomine.

Pärast proovide tabeli täitmist saate proovide teabe eksportida välisesse faili. Kasutage faili viitena teekide ettevalmistamisel või teiseks käituseks importimisel.

#### Proovide sisestamine käsitsi

- 1 Sisestage väljale Proovi nimi kordumatu proovi nimi. Kasutage tähtnumbrilisi märke, kriipse või allkriipse. Proovi nimi täidab vastava kaevu automaatselt teises kogumis.
- 2 **[Valikuline]** Positiivsete või negatiivsete kontrollproovide jaoks paremklõpsake ja valige kontrollitüüp. Ühes proovikaevus sisalduv kontroll täidab teise kogumi vastava kaevu sama kontrolliga.
- 3 **[Valikuline]** Sisestage väljale Proovi kirjeldus proovi kirjeldus. Kasutage tähtnumbrilisi märke, kriipse või allkriipse. Proovi kirjeldus täidab vastava kaevu automaatselt teises kogumis. Proovi kirjeldused on seotud proovi ID-ga. Proovikirjeldused kirjutatakse üle, kui sama proovi IDd kasutatakse hiljem uuesti.
- 4 Valige indeksi 1 adapter rippmenüüst Indeks 1 (i7). Soovitatud proovide kaevude kasutamisel täidab tarkvara i7 ja i5 indeksiadapterid, mis vastavad indeksi mitmekesisuse nõuetele. Kui loendis pole täpset testitavate proovide arvu, valige lisakaevude jaoks kindlasti indeksiadapterid. Kui peate lisakaevude jaoks valima indeksid või kui te ei kasuta soovitatud indeksiadapteri kombinatsioone, lugege enne indeksite valimist kindlasti dokumendi *[Aluste nimetamine ja](#page-14-0) [indeksite mitmekesisus](#page-14-0)* leheküljel 15.
- 5 Valige indeksi 2 adapter rippmenüüst Indeks 2 (i5).
- 6 Valige rippmenüüst Manifest manifestifail. A-kogumi proovid nõuavad teistsugust manifesti kui proovid B-kogumist.
- 7 Valige suvand plaadi kujunduse vaatamiseks, printimiseks või salvestamiseks viitena teekide ettevalmistamisel.
	- $\triangleright$  Plaadi kujunduse kuvamiseks valige ikoon  $\bigoplus$ Prindi. Plaadi kujunduse printimiseks valige Prindi.
	- Valige Ekspordi, et eksportida proovi teave välisesse faili.

Veenduge, et manifesti ja proovide teave oleks õige. Vale teave võib tulemusi mõjutada.

8 Valige Salvesta käitus.

#### Proovide importimine

- 1 Valige Impordi proovid ja sirvige proovi teabefaili asukohta. Imporditavaid faile on kahte tüüpi.
	- $\triangleright$  Uue plaadikujunduse tegemiseks valige Mall kuval Käituse loomine. Mallifail sisaldab impordiks õigeid veerupäiseid. Sisestage igas veerus käituses olevate proovide kohta proovide teave. Kustutage näidisteave kasutamata lahtritest ja seejärel salvestage fail.
	- **EXASUTAGE SOMAATILISE VARIANDI MOODULIST EKSPORDIFUNKTSIOONI ADIL EKSPORDITUD PROOVIDE teabega faili.**
- 2 Plaadi kujunduse kuvamiseks valige ikoon **P**Prindi.
- 3 Valige Prindi, et printida plaadi kujundus teekide ettevalmistamise näidisena.
- 4 **Nalikuline]** Valige Ekspordi, et eksportida proovide teave välisesse faili. Veenduge, et manifesti ja proovide teave oleks õige. Vale teave võib tulemusi mõjutada.
- 5 Valige Salvesta käitus.

#### Käituse redigeerimine

Käituses oleva teabe redigeerimise suunised enne järjestamist vt *Seadme NextSeq 550Dx viitejuhend (dokument nr 1000000009513)*.

### <span id="page-5-0"></span>Analüüsimeetodid

Analüüsimoodul Somatic Variant teeb järgmised analüüsietapid ja kirjutab seejärel analüüsi väljundfailid kausta Joondamine.

- $\blacktriangleright$  Demultipleksib indeksi lugemid
- **Example 3** Genereerib FASTQ-failid
- $\blacktriangleright$  Joondab etaloniga
- $\blacktriangleright$  Tuvastab variandid

### Demultipleksimine

Demultipleksimine võrdleb iga indeksi lugemi järjestust käituse jaoks määratud indeksite järjestustega. Selles etapis ei arvestata kvaliteediväärtustega.

Indeksite lugemid identifitseeritakse järgmiste sammudega.

- Proovid nummerdatakse alates 1-st, lähtudes nende järjestusest käituse jaoks.
- valimi number 0 on reserveeritud klastritele, mida proovile ei määratud.
- <sup>u</sup> Klastrid määratakse proovile siis, kui indeksi järjestus vastab täpselt või kui indeksi lugemi kohta on kuni üks mittevastavus.

### FASTQ-failide genereerimine

Pärast demultipleksimist genereerib tarkvara vaheanalüüsi failid FASTQ-vormingus, mis on tekstivorming, mida kasutatakse järjestuste esitamiseks. FASTQ-failid sisaldavad kõikide proovide lugemeid ja seonduvaid kvaliteediskoore. Klastrid, mis ei läbinud filtrit, on välistatud.

FASTQ-fail sisaldab ainult ühe proovi lugemeid ja selle proovi nimi sisaldub FASTQ-faili nimes. FASTQ-failid on joondamise peamine sisend. Oligokogumi kohta moodustatakse proovi kohta kaheksa FASTQ-faili, neli lugemist 1 ja neli lugemist 2, mille tulemuseks on proovi kohta kokku 16 FASTQ-faili.

### Joondamine

Joondamisetapi ajal joondab Smith-Watermani ribaalgoritm iga proovi klastrid manifestifailis täpsustatud amplikonjärjestuste kohaselt.

Smith-Watermani ribaalgoritm teostab semiglobaalseid järjestuste joondusi, et määrata sarnased piirkonnad kahele järjestusele. Kogu järjestuse võrdlemise asemel võrdleb Smith-Watermani algoritm kõigi võimalike pikkustega segmente.

Iga paaristulemusega lugemit hinnatakse selle joondamise suhtes selle lugemi asjakohaste sondijärjestustega.

- **Lugemit 1 hinnatakse allavoolu lookusekohaste oligode (DLSO) pöördkomplemendi suhtes.**
- **Lugemit 2 hinnatakse ülesvoolu lookusekohaste oligode (ULSO) suhtes.**
- <sup>u</sup> Kui lugemi algus ühtib sondijärjestusega, milles pole rohkem kui kolm erinevust (mittevastavus või nihked juhtivate indelite tõttu), joondatakse lugemi täispikkus selle järjestuse amplikoni sihtmärgi suhtes.
- Analüüsikeemiat arvestades DLSO-s ja ULSO-s indeleid ei täheldata.

Joondused filtreeritakse joondamistulemuste põhjal, lähtudes mittevastavuse määrast kas huvipakkuvas piirkonnas või kogu amplikonis, olenevalt amplikoni pikkusest. Filtreeritud joondused kirjutatakse joondusfailidesse joondamata ja neid ei kasutata variantide nimetamisel.

#### Variandi nimetamine

Illumina väljatöötatud variandinimetaja Pisces identifitseerib DNA proovis madalal sagedusel esinevad variandid.

Variandinimetaja Pisces identifitseerib SNV-d, MNV-d ja väiksed indelid kolme etapiga:

- Vaatleb referentsgenoomi iga positsiooni eraldi
- Loendab alused selles positsioonis joondatud lugemite korral, mis kattuvad positsiooniga
- <sup>u</sup> Arvutab Poissoni mudeli abil nimetamise kvaliteeti mõõtva variandiskoori. Variandid, mille kvaliteediskoor on alla Q30, on välistatud.

Variante nimetatakse kõigepealt iga kogumi jaoks eraldi. Seejärel võrreldakse iga kogumi variante ja ühendatakse need üheks väljundfailiks. Kui variant on olemas mõlemas kogumis ja see läbib kõik filtrid, mis on loetletud *[VCF-faili annotatsioonid](#page-10-0)* leheküljel 11, on variandi nimetamise failis (VCF) variant märgitud kui PASS.

### <span id="page-6-0"></span>Käituse ja proovi andmete kuvamine

- 1 Klõpsake Local Run Manageri juhtpaneelil käituse nime.
- 2 Vaadake vahekaardil Käituse ülevaade sekveneerimiskäituse mõõdikud üle.
- 3 **[Valikuline]** Käituse väljundkausta tee kopeerimiseks klõpsake ikooni **Kopeeri lõikelauale**.
- 4 Käitusparameetrite ja tarvikute teabe vaatamiseks klõpsake vahekaarti Sekveneerimise teave.
- 5 Analüüsiaruande asukoha vaatamiseks klõpsake vahekaarti Proovid ja tulemused.
	- $\blacktriangleright$  Kui analüüsi korrati, laiendage rippmenüüd Valige analüüs ja valige sobiv analüüs.
- 6 Analüüsikausta tee kopeerimiseks klõpsake ikooni Kopeeri lõikelauale<sup>.</sup>

Lisateavet vahekaartide Käituse ülevaade ja Sekveneerimise teave ja analüüsi taotlemise kohta vt *Seadme NextSeq 550Dx viitejuhend (dokument nr 1000000009513)*.

#### <span id="page-6-1"></span>Analüüsiaruanne

Analüüsitulemused võetakse kokku vahekaardil Proovid ja tulemused ning koondaruandena kaustas Joondamine. Proovide aruanded on saadaval ka vastava proovi PDF-failis.

### Teave vahekaardil Proovid ja tulemused

1 Proovi aruande nägemiseks klõpsake loendis proovil.

#### Tabel 1 Käituse ja proovi teave

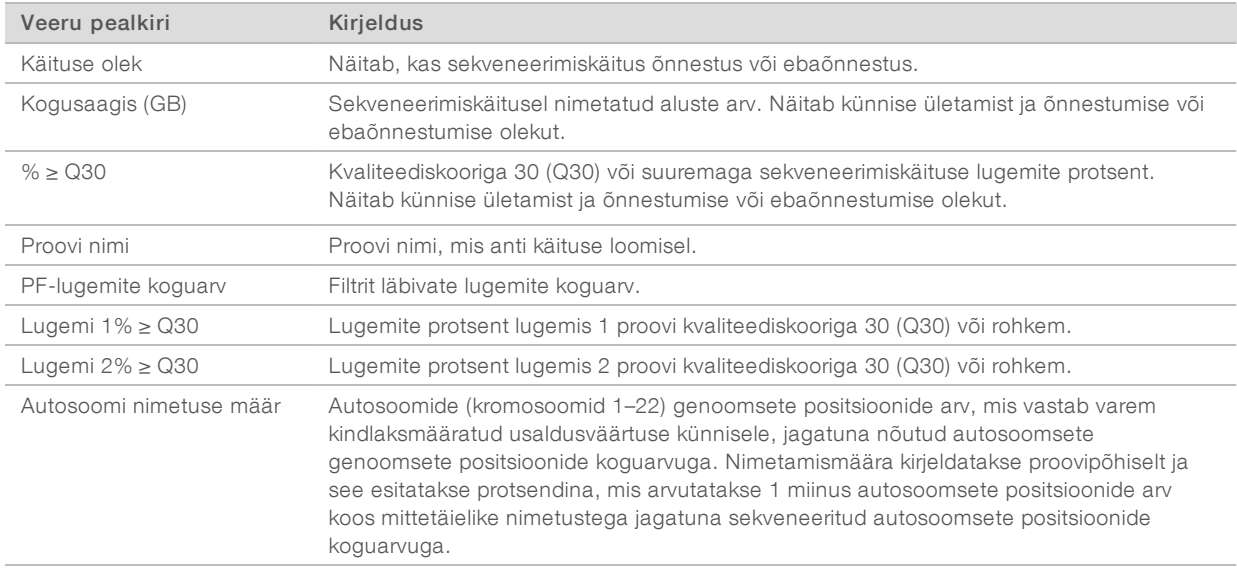

#### Tabel 2 Prooviaruande teave

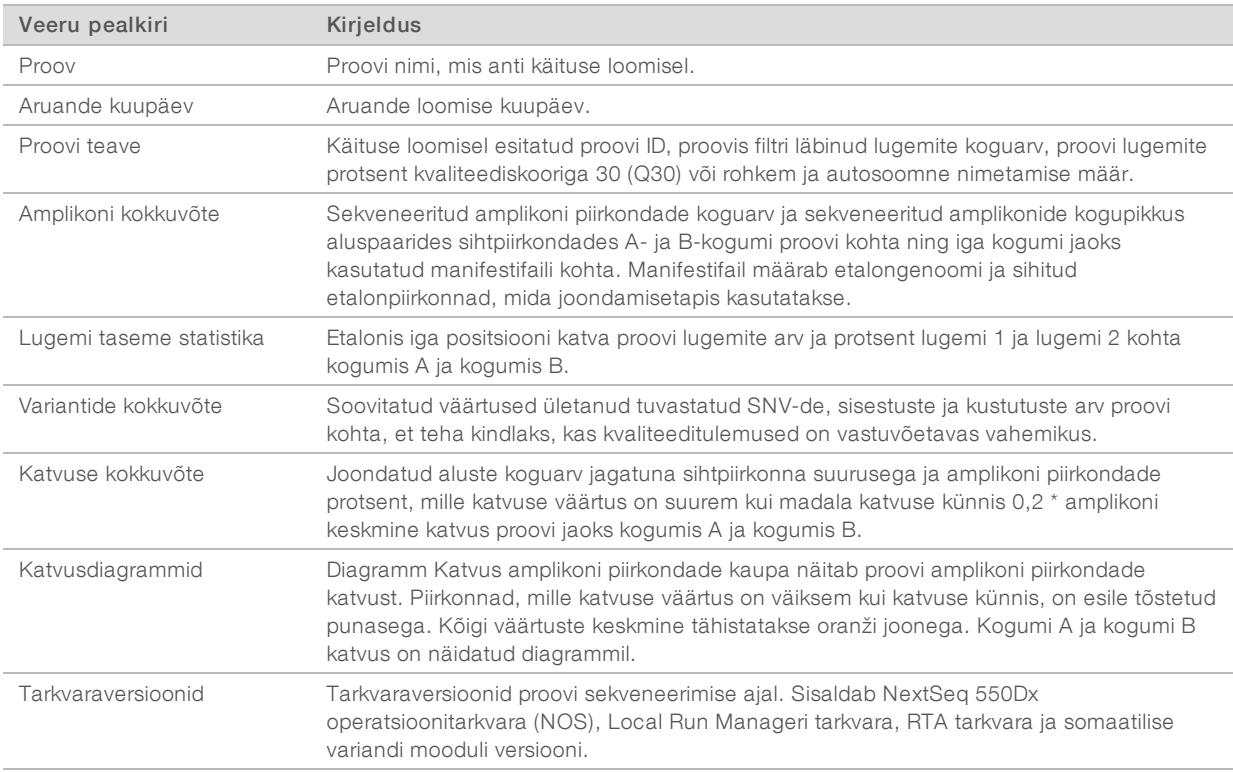

### <span id="page-8-0"></span>Analüüsi väljundfailid

Järgmised analüüsi väljundfailid genereeritakse somaatilise variandi analüüsimooduli jaoks ja need pakuvad analüüsi tulemusi joondamise ja variantide nimetamise kohta. Analüüsi väljundfailid asuvad kaustas Joondamine.

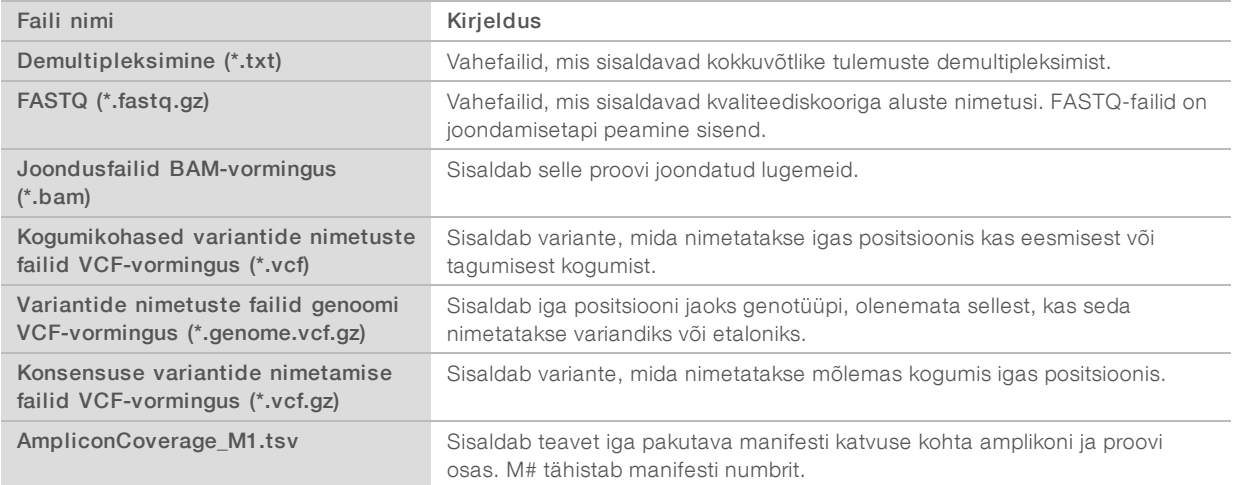

### Failivormingu demultipleksimine

Demultipleksimisprotsess loeb igale klastrile lisatud indeksijärjestuse, et teha kindlaks, millisest proovist klaster pärineb. Klastrite ja proovinumbri vastendus kirjutatakse läbivooluküveti iga paani demultipleksimise (\*.demux) faili.

Demultipleksimise faili nimevorming on s\_1\_X.demux, kus X on paani number.

Demultipleksimise failid algavad päisega.

- ▶ Versioon (4 baiti täisarv), praegu 1
- $\triangleright$  Klastrite arv (4 baiti täisarv)

Ülejäänud fail koosneb paani klastrite proovide numbritest.

Kui demultipleksimise etapp on lõpule jõudnud, genereerib tarkvara demultipleksimise faili DemultiplexSummaryF1L1.txt.

- $\blacktriangleright$  F1 failinimes tähistab läbivoolulküveti numbrit.
- **L1** failinimes tähistab raja numbrit.
- Demultipleksimise tulemuseks on tabel, kus on 1 rida paani kohta ja 1 veerg proovi kohta, sealhulgas proov 0.
- <sup>u</sup> Kõige sagedamini esinevad järjestused indeksi lugemites.

### FASTQ-failivorming

FASTQ on tekstipõhine failivorming, mis sisaldab aluste nimetusi ja kvaliteedi väärtusi ühe lugemi kohta. Iga kirje sisaldab 4 rida:

- $\blacktriangleright$  Identifikaator
- **Järjestus**
- Plussmärk (+)

Dokument nr 1000000030330 v04 EST

Phredi kvaliteediskoorid ASCII + 33 kodeeritud vormingus

Identifikaator on vormindatud järgmiselt:

#### @Instrument:RunID:FlowCellID:Lane:Tile:X:Y ReadNum:FilterFlag:0:SampleNumber

Näide:

```
@SIM:1:FCX:1:15:6329:1045 1:N:0:2
TCGCACTCAACGCCCTGCATATGACAAGACAGAATC
^{+}<>;##=><9=AAAAAAAAAA9#:<#<;<<<????#=
```
#### BAM-failivorming

BAM-fail (\*.bam) on SAM-faili tihendatud binaarversioon, mida kasutatakse kuni 128 Mb joondatud järjestuste kuvamiseks. SAM- ja BAM-vorminguid on üksikasjalikult kirjeldatud failis [samtools.github.io/hts](https://samtools.github.io/hts-specs/SAMv1.pdf)[specs/SAMv1.pdf](https://samtools.github.io/hts-specs/SAMv1.pdf).

BAM-failid kasutavad failinimede vormingut SampleName\_S#.bam, kus # on proovi number, mis on määratud loendi alusel, mille järgi proovid on käituse jaoks järjestatud.

BAM-failid sisaldavad päisejaotist ja joondusejaotist.

- Päis sisaldab teavet kogu faili kohta, näiteks proovi nimi, proovi pikkus ja joondusmeetod. Joondusejaotises seostatakse joondused päisejaotises oleva konkreetse teabega.
- Joondused sisaldab lugemise nime, lugemise järjestust, lugemise kvaliteeti, joondamisteavet ja kohandatud silte. Lugemi nimi sisaldab kromosoomi, alguskoordinaati, joondamiskvaliteeti ja kattuvuse deskriptorstringi.

Joondusejaotises on iga lugemi või lugemipaari kohta järgmine teave:

- $\blacktriangleright$  AS: paaristulemusega joondamiskvaliteet
- BC: vöötkoodi silt, mis näitab lugemiga seotud demultipleksitud proovi ID-d.
- $\triangleright$  SM: üksiktulemusega joondamiskvaliteet.
- $\triangleright$  XC: kattuvuse deskriptorstring
- ▶ XN: amplikoni nimesilt, mis salvestab lugemiga seotud amplikoni ID

BAM-i indeksfailid (\*.bam.bai) sisaldavad vastava BAM-faili indeksit.

### VCF-failivorming

Variant Call Format (VCF) on levinud failivorming, mille on välja töötanud genoomika teadusringkonnad. See sisaldab teavet variantide kohta, mis on leitud referentsgenoomi kindlatel positsioonidel. VCF-failid lõpevad laiendiga .vcf

VCF-faili päis sisaldab VCF-failivormingu versiooni ja variandi nimetaja versiooni ning loetleb faili ülejäänud osas kasutatud annotatsioonid. VCF-i päis sisaldab ka referentsgenoomi faili ja BAM-faili. Päise viimane rida sisaldab andmeridade veerupäiseid. Kõik VCF-failide andmeread sisaldavad teavet ühe variandi kohta.

### VCF-faili pealkirjad

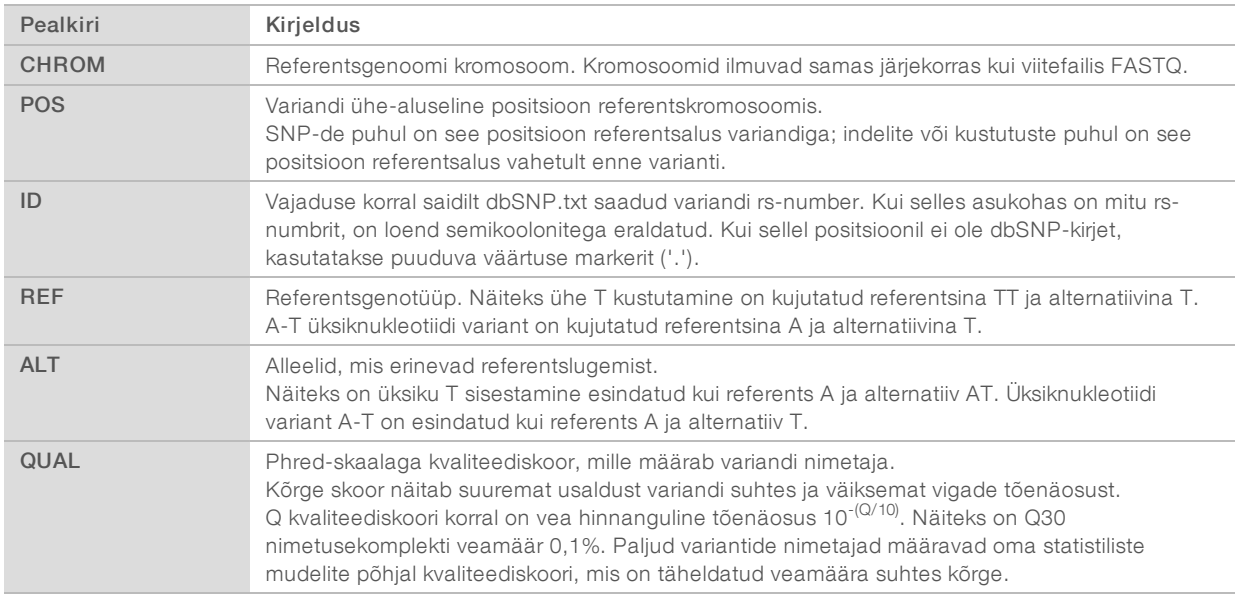

### <span id="page-10-0"></span>VCF-faili annotatsioonid

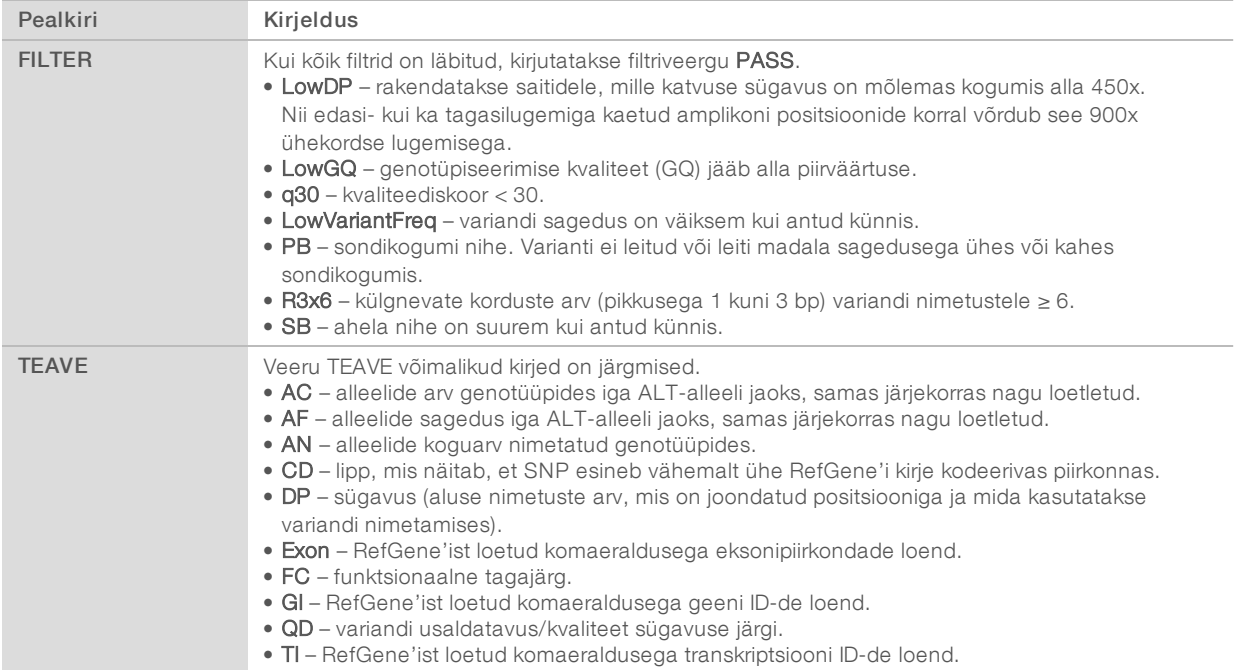

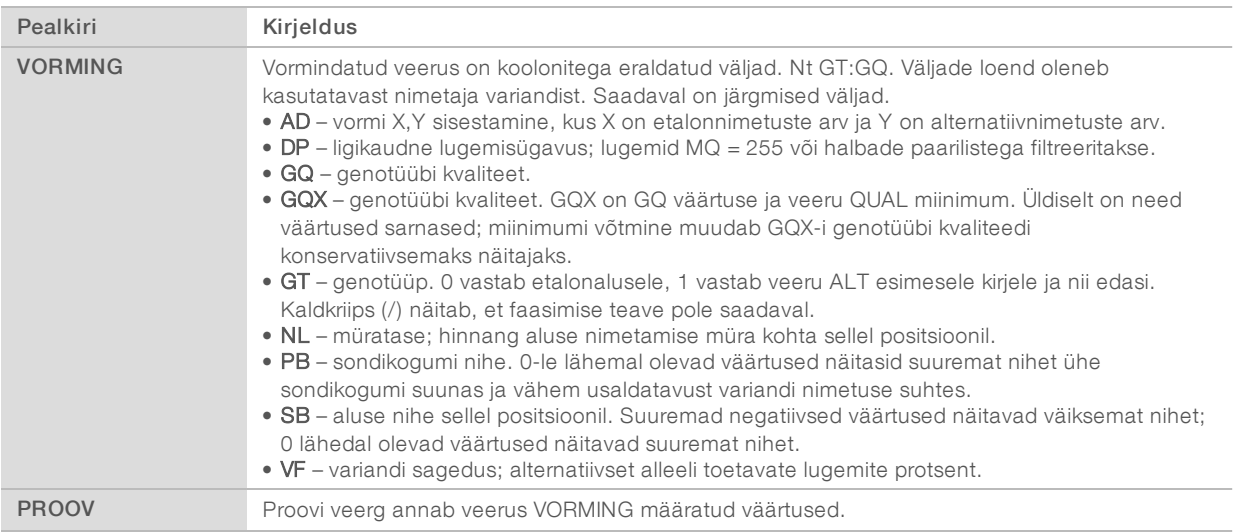

### Genoomi VCF-failid

Genoomi VCF-failid (gVCF) on VCF v4.1 failid, mis järgivad genoomi kõigi saitide mõistlikult kompaktses vormis esitamise tavasid. GVCF (\*.genome.vcf.gz) failid sisaldavad ühes failis kõiki huvipakkuvas piirkonnas asuvaid saite iga proovi jaoks.

GVCF-fail näitab nimetuse puudumist positsioonidel, mis ei läbi kõiki filtreid. Genotüübi (GT) silt ./. näitab nimetuse puudumist.

Lisateavet leiate asukohast sites.google.com/site/gvcftools/home/about-gvcf.

### Kogumipõhised ja konsensuslikud VCF-failid

Somaatilise variandi töövoog genereerib 2 komplekti variandi nimetuste faile.

- ► Kogumipõhised VCF-failid sisaldab variante, mida nimetatakse kas eesmises või tagumises kogumis. Kogumipõhised failid kirjutatakse kausta VariantCallingLogs.
- **Konsensuslikud VCF-failid** sisaldavad mõlemast kogumist nimetatud variante. Konsensusfailid kirjutatakse kausta Joondamine.

Kogumipõhised ja konsensuslikud VCF-failid sisaldavad nii VCF- (\*.vcf) kui ka gVCF- (\*.genome.vcf) faile ning kasutavad järgmist nimetamisviisi, kus S# tähistab järjestust, milles proov on loetletud käituse jaoks.

- Kõigi saitide aruanded SampleName\_S#.genome.vcf
- Ainult variantide aruanded SampleName\_S#.vcf

Tarkvara võrdleb kogumipõhiseid VCF-faile ja ühendab igas positsioonis olevad andmed, et luua proovi jaoks konsensuslik VCF-fail.

Variandinimetused igast kogumist liidetakse konsensuslikeks VCF-failideks järgmiste kriteeriumide alusel.

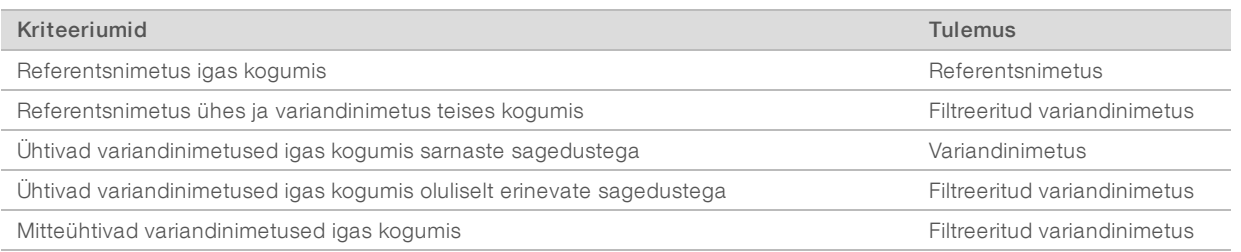

Mõõdik Väärtus Sügavus Sügavuste lisamine mõlemast kogumist Variandi sagedus Variantide koguarv jagatuna kogu katvuse sügavusega Q-skoor Mõlema kogumi miinimumväärtus

Iga kogumi näitajad ühendatakse järgmiste väärtuste abil.

### Amplikoni katvusfail

Iga manifestifaili jaoks luuakse amplikoni katvusfail. Failinimes olev M# tähistab manifesti numbrit.

Iga fail sisaldab päiserida, mis sisaldab manifestiga seotud proovi ID-sid. Fail sisaldab järgmist teavet.

- <sup>u</sup> Sihtmärgi ID sellisena, nagu see on manifestis toodud.
- Filtrit läbiva lugemi katvussügavus.

### Täiendavad väljundfailid

Järgmised väljundfailid pakuvad lisateavet või võtavad kokku käituse tulemused ja analüüsivead. Kuigi neid faile pole analüüsitulemuste hindamiseks vaja, saab neid tõrkeotsingu eesmärkidel kasutada. Kõik failid asuvad kaustas Joondamine, kui pole täpsustatud teisiti.

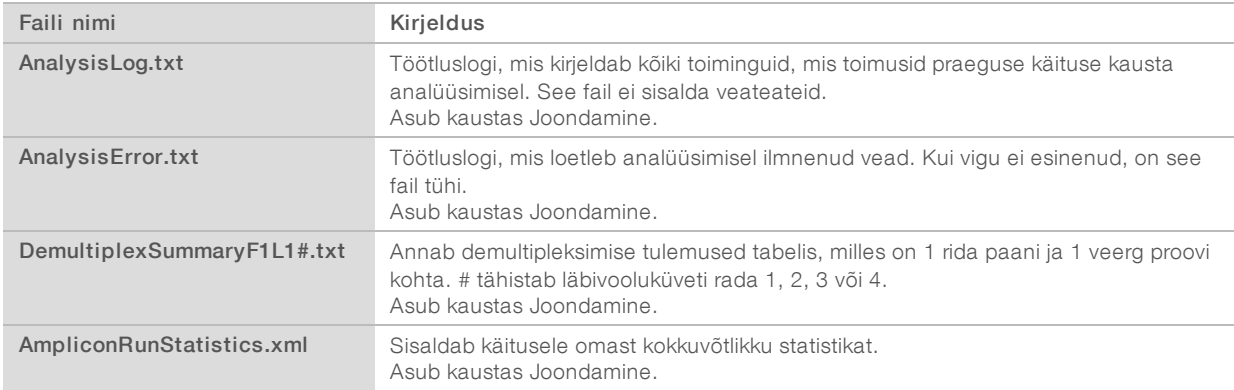

#### Analüüsikaust

Analüüsikaust sisaldab tarkvara Local Run Manager loodud faile.

Väljundkausta ja analüüsikausta seos on kokku võetud järgmiselt:

- <sup>u</sup> Järjestamise ajal täidab reaalajas analüüs (RTA) väljundkausta piltide analüüsi, aluste nimetamise ja kvaliteedi hindamise käigus loodud failidega.
- <sup>u</sup> RTA kopeerib failid analüüsikausta reaalajas. Pärast seda, kui RTA määrab kõigile tsüklite alustele kvaliteediskoori, kirjutab tarkvara faili RTAComplete.txt mõlemasse kausta.
- **EXAL** Kui fail RTAComplete.txt on olemas, algab analüüs.
- <sup>u</sup> Analüüsi jätkudes kirjutab Local Run Manager väljundfailid analüüsikausta ja kopeerib seejärel failid tagasi väljundkausta.

#### Joonduste kaustad

Iga kord, kui seda analüüsi nõutakse, loob Local Run Manager joonduskausta nimega Alignment\_N, kus N on järjekorranumber.

Dokument nr 1000000030330 v04 EST

#### Kaustastruktuur

Joondamine – sisaldab \*.bam-, \*.vcf-, FASTQ-faile ning analüüsimoodulile omaseid faile.

Kuupäeva ja kellaaja tempel – analüüsi kuupäeva ja kellaaja tempel YYYYMMDD\_HHMMSS

- **E** AnalysisError.txt
- AnalysisLog.txt
- aggregate.report.html
- aggregate.report.pdf
- aggregate.summary.csv
- AmpliconCoverage\_M#.tsv
- AmpliconRunStatistics.xml
- Sample1.genome.vcf.gz
- Sample1.coverage.csv
- Sample1.report.pdf
- Sample1.summary.csv
- Sample1.vcf.gz
- Sample1.bam

#### **E**FASTQ

- Sample1
	- Sample1\_L001\_R1\_001\_fastq.gz

#### **C** Stats

- DemuxSummaryF1L1.txt
- FastqSummaryF1L1.txt

#### **Data**

#### **Intensities**

- **BaseCalls** 
	- L001 sisaldab \*.bcl-faile.
- L001 sisaldab \*.locs-faile.
- **RTA logid –** sisaldab RTA tarkvara analüüsi logifaile.
- InterOp sisaldab binaarfaile, mida kasutatakse sekveneerimise käituse näitajate aruandluseks.
- **Logid** sisaldab logifaile, mis kirjeldavad sekveneerimise ajal läbitud etappe.
- **E**RTAComplete.txt
- $\Box$ RunInfo.xml
- RunParameters.xml

### <span id="page-14-0"></span>Aluste nimetamine ja indeksite mitmekesisus

Kui proovid sekveneeritakse seadmel NextSeq 550Dx, määrab aluse nimetus kindlas tsüklis aluse (A, C, G või T) antud paani iga klastri jaoks või kujutise ala läbivooluküvetil. Seade NextSeq 550Dx kasutab kahekanalilist sekveneerimist, mis nõuab nelja DNA-aluse andmete kodeerimiseks ainult kahte kujutist, üks punasest ja teine rohelisest kanalist.

Indeksi lugemite aluste nimetamise protsess erineb aluste nimetamisest teiste lugemite ajal.

Indeksi lugemid peavad algama kahes esimeses tsüklis vähemalt ühe G-st erineva alusega. Kui indeksi lugem algab kahe G-aluse nimetamisega, siis signaali intensiivsust ei genereerita. Demultipleksimise toimivuse tagamiseks peab signaal olema ühes kahest esimesest tsüklist.

Indeksite valimisel käituse loomise ajal ilmub vähese mitmekesisuse hoiatus, kui indeksid ei vasta mitmekesisuse nõuetele. Vähese mitmekesisuse hoiatuse vältimiseks valige indeksitsüklid, mis annavad signaali mõlemas kanalis iga tsükli jaoks.

- ▶ Punane kanal A või C
- <sup>u</sup> Roheline kanal A või T

See aluste nimetamise protsess tagab madala pleksiga proovide analüüsimisel täpsuse. Lisateavet indeksite sekveneerimise kohta leiate pakendi teabelehelt *Seadme TruSeq kohandatud amplikonikomplekt Dx (dokument nr 1000000029772)*.

Tarkvaras Local Run Manager käituse loomise ajal valite testitavate proovide arvu. Soovitatud indeksikombinatsioonid, mis vastavad indeksite mitmekesisuse nõuetele, täidab tarkvara automaatselt. Kuigi te ei pea soovitatud indeksikombinatsioone kasutama, on see siiski soovitatav.

## <span id="page-15-0"></span>Muudatuste ajalugu

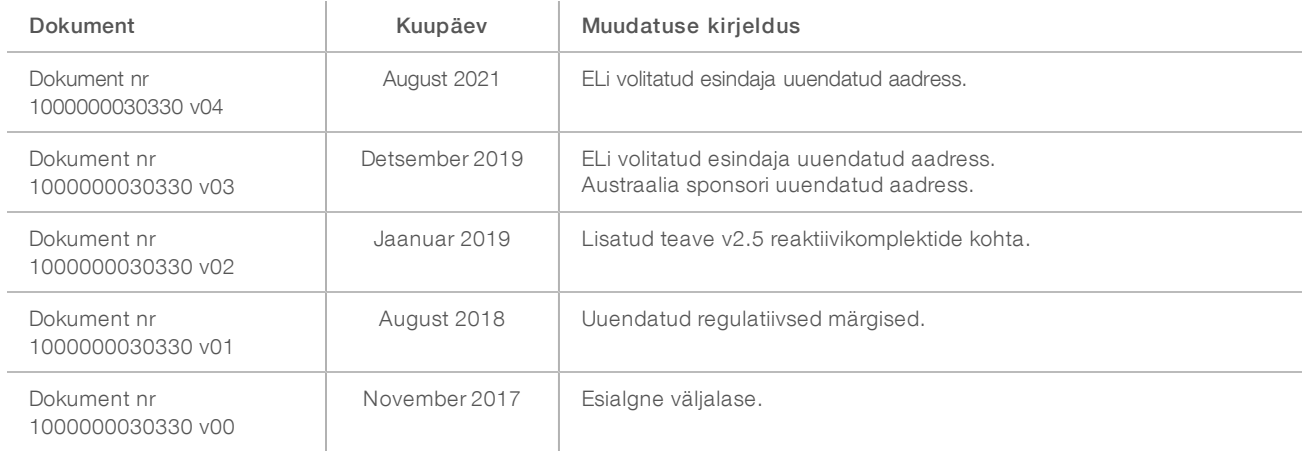

Dokument nr 1000000030330 v04 EST

### <span id="page-16-0"></span>Tehniline tugi

Tehnilise abi saamiseks pöörduge Illumina tehnilise toe poole.

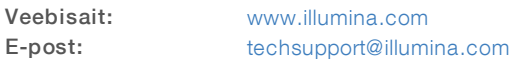

Illumina klienditoe telefoninumbrid

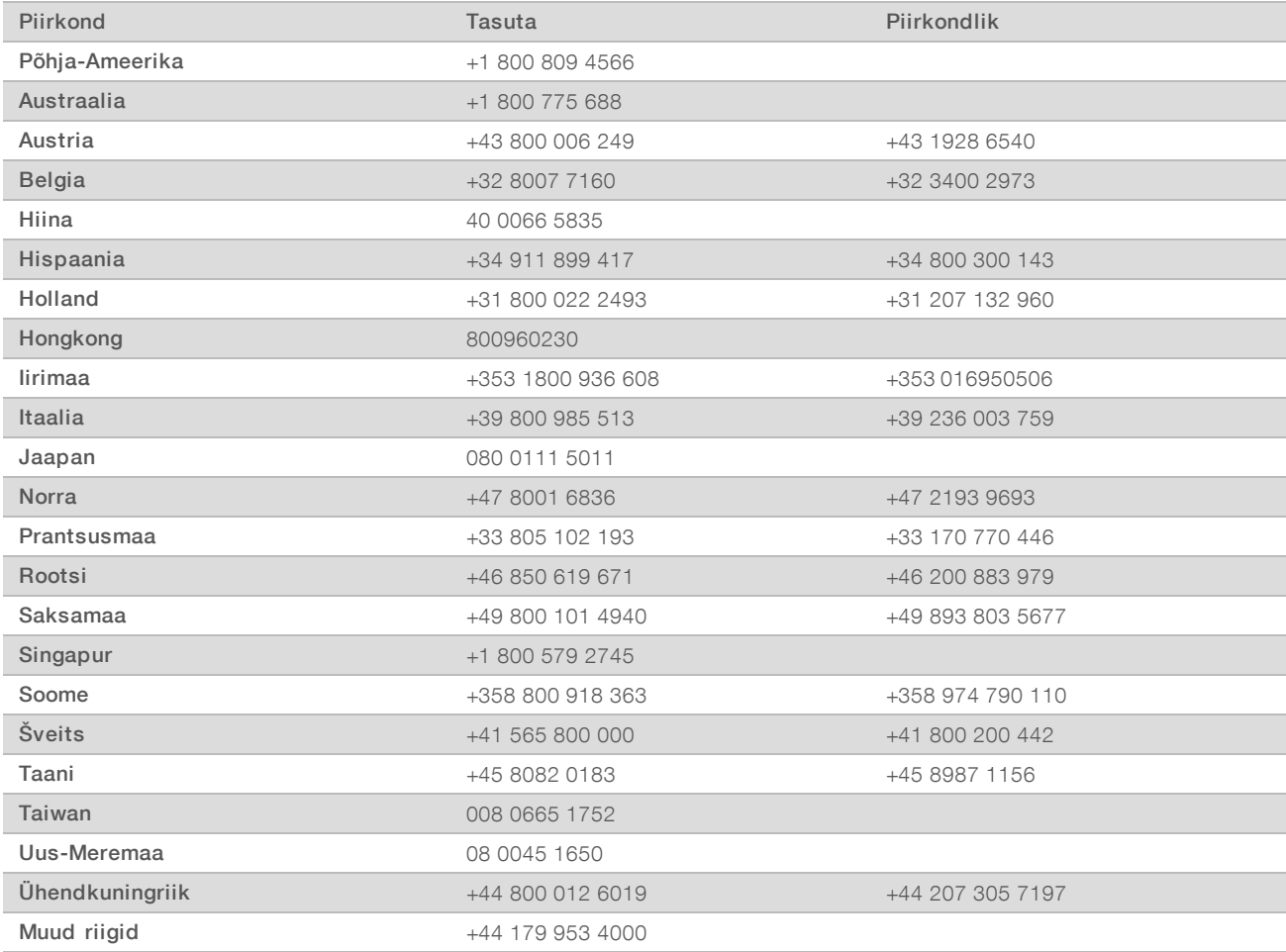

Ohutuse andmelehed (SDS-id): saadaval Illumina veebisaidil [support.illumina.com/sds.html](http://support.illumina.com/sds.html).

Toote dokumendid: allalaaditavad PDF-vormingus Illumina veebisaidilt. Minge veebisaidile [support.illumina.com,](http://www.illumina.com/support.ilmn) valige toode ning seejärel Dokumendid ja kirjandus.

Illumina 5200 Illumina Way San Diego, California 92122 USA + 1 800 809 ILMN (4566) +1 85 8202 4566 (väljaspool Põhja-Ameerikat) techsupport@illumina.com www.illumina.com **Illumina Netherlands B.V.** 

#### IN VITRO DIAGNOSTILISEKS KASUTAMISEKS

© 2021 Illumina, Inc. Kõik õigused on kaitstud.

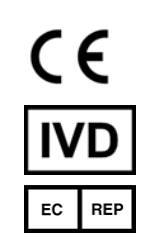

Steenoven 19 5626 DK Eindhoven Holland

#### Sponsor Austraalias

Illumina Australia Pty Ltd Nursing Association Building Level 3, 535 Elizabeth Street Melbourne, VIC 3000 Austraalia

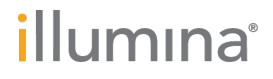